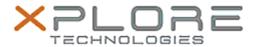

## Xplore Technologies Software Release Note

| Name                             | Motion Activate App                         |
|----------------------------------|---------------------------------------------|
| File Name                        | MCActivateAppSetup_2.0.3.4.zip              |
| Release Date                     | December 15, 2015                           |
| This Version                     | 2.0.3.4                                     |
| Replaces<br>Version              | All previous versions                       |
| Intended<br>Users                | R12, CL920, C5m and F5m users               |
| Intended<br>Product              | R12, CL920, C5m and F5m Tablet PCs ONLY     |
| File Size                        | 480 KB                                      |
| Supported<br>Operating<br>System | Windows 8.1 (64-bit)<br>Windows 10 (64-bit) |

### **Fixes in this Release**

• N/A

### What's New In This Release

Initial release.

### **Known Issues and Limitations**

N/A

### **Installation and Configuration Instructions**

# To install Motion Activate App 2.0.3.4, perform the following steps:

- Uninstall any previous versions in Control Panel > Uninstall a program.
  - Uninstall the entry named "MCActivateApp...".
- 2. Download the update and save to the directory location of your choice.
- 3. Unzip the file to a location on your local drive.
- 4. Double-click the installer executable (.exe file) and follow the prompts.

#### Licensing

Refer to your applicable end-user licensing agreement for usage

terms.